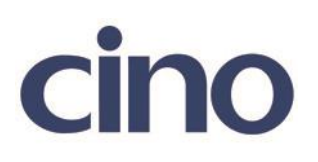

## バーコードリーダー設定表

(設定項目:UPC のシステムナンバー設定)

設定内容:UPC システムナンバーの転送設定をします。

以下のバーコードを順番に読み取って設定して下さい。

①:設定開始 

②:UPC 設定 I

下記の設定項目のいずれかを選択してください。

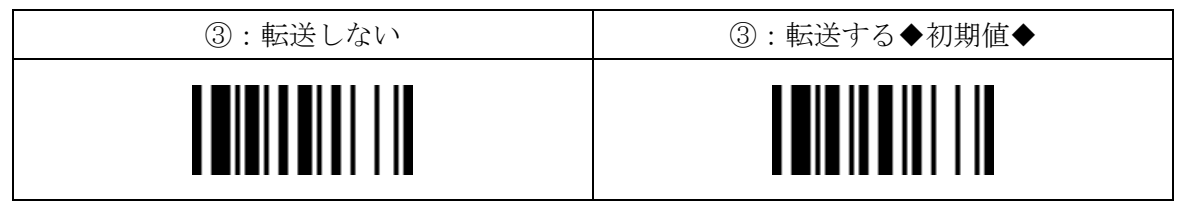

④:設定終了

201707